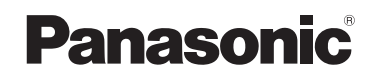

# **Bedienungsanleitung Basisanleitung Empfängerplatine für drahtloses**

**Präsentationssystem** Für geschäftlichen Gebrauch

# Modell-Nr. TY-SB01WP

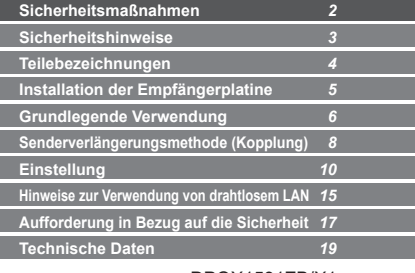

# PressIT

\* PressIT ist der Spitzname für "Drahtloses Präsentationssystem".

Vielen Dank für den Kauf des Panasonic-Produkts.

- Bitte lesen Sie diese Anleitung vor dem Betrieb dieses Produkts und heben Sie sie für zukünftige Referenz gut auf.
- **Lesen Sie "Sicherheitsmaßnahmen " (Seite 2) vor dem Gebrauch unbedingt durch.**

**Deutsch**

# **Sicherheitsmaßnahmen**

### **WARNUNG:**

**Wenn Sie das Produkt an dem Flachbild-Display installieren oder davon entfernen, schalten Sie unbedingt den Strom aus und ziehen Sie den Netzstecker aus der Netzsteckdose.**

Sonst besteht Stromschlaggefahr.

#### **Das Produkt niemals auseinandernehmen oder modifizieren.**

Sonst entsteht Bandgefahr oder Verletzungsgefahr durch Stromschlag, oder das Gerät könnte nicht mehr funktionieren. **Falls Sie Rauch oder unangenehme Gerüche oder ungewöhnliche Geräusche wahrnehmen, sofort den Netzstecker aus der Steckdose ziehen.**

Es besteht Feuer- und Stromschlaggefahr, falls das Produkt benutzt wird, wenn es nicht in Ordnung ist. **Um dieses Produkt an dem Flachbild-Display zu installieren oder es davon zu entfernen, wenden Sie sich an einen qualifizierten Techniker oder Verkaufshändler.** Eine unsachgemäße Installation des Produkts kann eine Fehlfunktion oder einen Stromschlag verursachen.

• Wenn Sie das Produkt nicht länger verwenden möchten, beauftragen Sie einen Fachmann für die umgehende Demotage.

**Verwenden Sie das Produkt in einem Abstand von mindestens 15 cm zu einem eingesetzten Herzschrittmacher.** Die Funkwellen könnten die Funktion des Schrittmachers beeinträchtigen.

#### **Verwenden Sie das Produkt nicht in einem Flugzeug.**

Die Betriebssicherheit könnte hierdurch beeinträchtigt werden. **Verwenden Sie das Produkt nicht in der Nähe einer automatischen Tür, eines Feuermelders oder anderen automatischen Steuergeräten.**

Die Funkwellen dieses Produkts könnten automatische Steuergeräte beeinträchtigen, was Funktionsstörungen und wiederum einen Unfall verursachen kann.

#### **Verwenden Sie das Produkt nicht in Krankenhäusern oder an Orten mit Medizingeräten.**

Die Funkwellen dieses Produkts könnten Medizingeräte beeinträchtigen, was Funktionsstörungen und wiederum einen Unfall verursachen kann.

#### **Befeuchten Sie das Produkt nicht.**

Sonst besteht Stromschlag- und Brandgefahr.

#### **VORSICHT:**

**Platzieren Sie das Produkt nicht einem Ort mit hohen Temperaturen, Feuchtigkeit oder Staub oder an einem Ort, an dem es Ölrauch oder Dampf ausgesetzt ist (wie beispielsweise einem Kochfeld und Luftbefeuchter).** Sonst besteht Stromschlag- und Brandgefahr.

**Das Produkt nicht an einer Stelle platzieren, wo es direkter Sonneneinstrahlung oder extrem hohen Temperaturen ausgesetzt ist.**

• Die Teile im Inneren könnten beschädigt werden, oder es könnte ein Feuer ausbrechen.

# **Sicherheitshinweise**

**Dieses Produkt ist eine Empfängerplatine für ein drahtloses Präsentationssystem, die verwendet wird, indem sie an einem Panasonic-Display angebracht wird.**

**Berühren Sie dieses Produkts nicht direkt mit der Hand.**

• Durch elektrostatische Entladung könnten Komponenten beschädigt werden. Elektrostatische Entladung kann auch durch Kleidung und durch den menschlichen Körper verursacht werden. Sorgen Sie für die Entladung elektrostatischer Elektrizität, indem Sie erst eine Gegenstand aus Metall berühren, z. B. einen Metallschrank.

Die Illustrationen und Abbildungen in diesem Handbuch dienen der Erläuterung und können vom tatsächlichen Aussehen des Produkts abweichen.

#### **Verwendungshinweise**

Für Verwendungshinweise lesen Sie bitte "Bedienungsanleitung - Funktionsanleitung". Laden Sie sich die "Bedienungsanleitung - Funktionsanleitung" über folgende URL herunter. https://panasonic.net/cns/prodisplays/wps2/ Für die detaillierte Verwendung eines Displays, das dieses Produkt unterstützt, lesen Sie die Bedienungsanleitung des Displays.

# **Teilebezeichnungen**

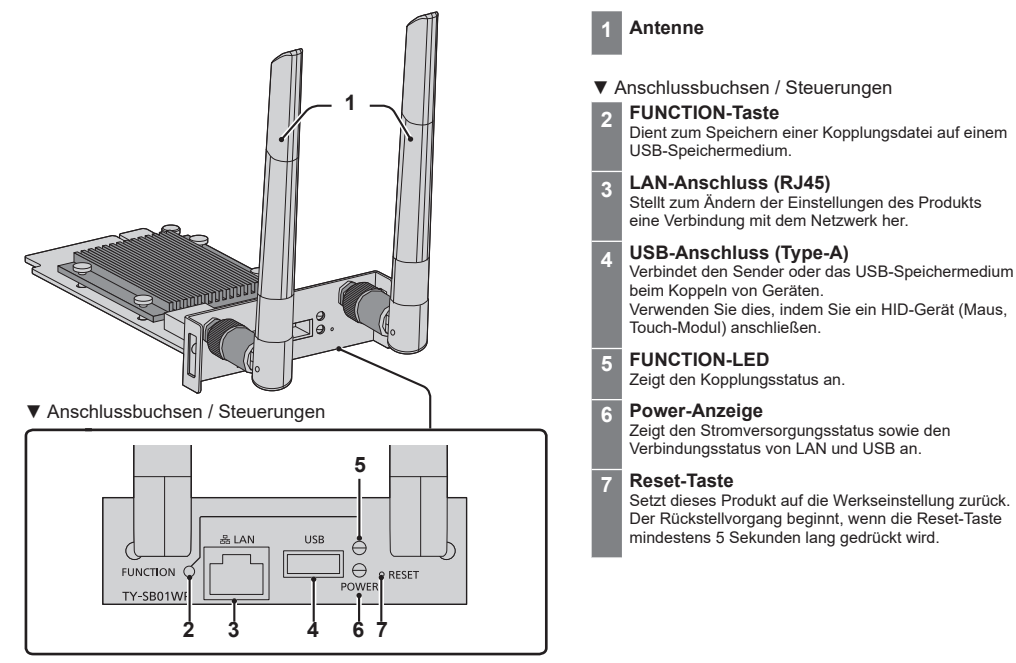

# **Installation der Empfängerplatine**

#### **Die nachfolgende Installationsanleitung beruht auf dem Flachbild-Display der SQ1-Serie als Beispiel.**

Um dieses Produkt an dem Flachbild-Display anzubringen oder es davon zu entfernen, wird empfohlen, sich an einen qualifizierten Techniker oder Verkaufshändler zu wenden. Eine Fehlfunktion kann aufgrund von statischer Elektrizität usw. auftreten. Konsultieren Sie Ihren Verkaufshändler. Gehen Sie wie folgt vor:

### **Hinweis**

- Das Display und angeschlossene Geräte ausschalten, den Netzstecker aus der Netzsteckdose ziehen und die Kabel vom Display trennen.
- Achten Sie beim Anbringen/Entfernen der Empfängerplatine darauf, dass das Metall nicht die hintere Abdeckung oder das Display-Etikett beschädigt.
- *1* **Entfernen Sie die 2 Schrauben und nehmen Sie dann die Slot-Abdeckung oder die Empfängerplatine vom Display ab.**

Um die Empfängerplatine zu entfernen, halten Sie den Griff der Empfängerplatine und ziehen Sie sie langsam in Pfeilrichtung heraus.

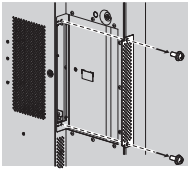

# *2* **Setzen Sie die Empfängerplatine in den Slot des Hauptgeräts ein und ziehen Sie die 2 Schrauben fest.**

Befestigen Sie die Empfängerplatine mit den 2 Schrauben, die in Schritt 1 entfernt wurden.

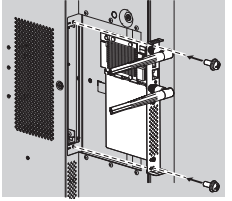

● Richtlinie zum Anzugsdrehmoment: 0.5 N·m oder weniger

### **Hinweis**

• Wenn eine andere Empfängerplatine durch dieses Produkt ersetzt wird, sollte der Kunde die ausgewechselte Empfängerplatine für Reparatur- oder Wartungszwecke aufbewahren.

# **Grundlegende Verwendung**

# **Empfängerplatine**

- *1* **Schalten Sie das Display ein.**
- *2* **Schalten Sie den Eingang des Displays auf [SLOT] um.**
- *3* **Koppeln Sie die Empfängerplatine und den Sender.**

(beim erstmaligen Anschluss, siehe Seite 8)

*4* **Wenn der Standby-Bildschirm auf dem Display erscheint, ist die Vorbereitung der Empfängerplatine abgeschlossen.**

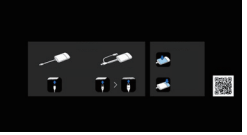

Standby-Bildschirm

#### **Sender**

- *1* **Verbinden Sie den USB-Anschluss und den HDMI-Eingangsanschluss des Empfängers mit dem Bildausgabegerät.**
	- Zur Stromversorgung des Senders ist eine Stromversorgung mit 5 V/0,9 A erforderlich.

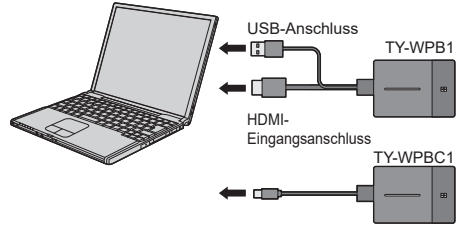

Verbinden Sie beim TY-WPBC1 den USB-Anschluss (Typ C) an ein Bildausgabegerät an, das den DisplayPort ALT-Modus unterstützt.

*2* **Die Haupt-LED wechselt von rotem Blinken (wird verbunden) zu weißem Leuchten (Standby).**

ь

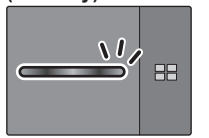

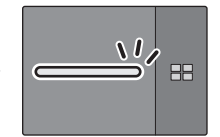

Rotes Blinken (wird verbunden)

Weißes Leuchten (Standby)

# *3* **Drücken Sie die Haupttaste des Senders.**

ь

Das Bild wird angezeigt.

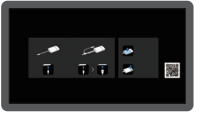

Standby-Bildschirm Vollbildanzeige

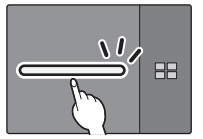

Weißes Leuchten (Standby)

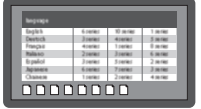

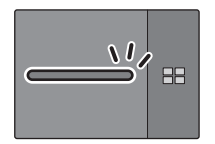

Grünes Leuchten (Anzeige)

- **Durch erneutes Drücken der Haupttaste wechselt die Haupt**ß **LED zu Weiß und kehrt in den Standby-Zustand zurück. (Der Bildschirm kehrt ebenfalls zum Standby-Bildschirm zurück.)**
	- Beim Verwenden mehrerer Sender wechselt das Bild zu dem Bild des Senders, dessen Haupttaste gedrückt wird.

# **Senderverlängerungsmethode (Kopplung)**

#### **Kopplung durch Verbinden von Empfängerplatine und Sender**

*1* **Schieben Sie den Modusschalter auf die STD-Seite.**

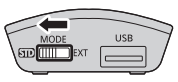

*2* **Verbinden Sie den USB-Anschluss des Senders mit dem USB-Anschluss der Empfängerplatine.**

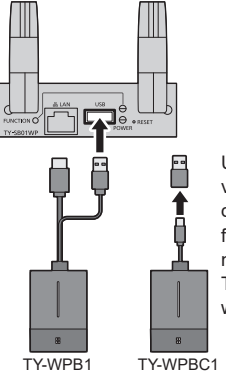

Um den TY-WPBC1 zu verbinden, verwenden Sie den Umwandlungsadapter für die Kopplung, der mit dem TY-WP2BC1/ TY-WPBC1 mitgeliefert wurde.

Warten Sie ab, bis die FUNCTION-LED der Empfängerplatine weiß blinkt. Anschließend beginnt die Kopplung automatisch.

"Pairing…" (Kopplung wird ausgeführt) wird auf dem Standby-Bildschirm angezeigt.

# *3* **Die Kopplung ist abgeschlossen.**

"Pairing OK" wird angezeigt und die FUNCTION-LED der Empfängerplatine leuchtet weiß.

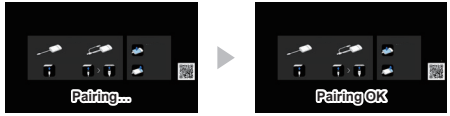

*4* **Entfernen Sie das USB-Kabel des Senders von der Empfängerplatine.**

#### **Kopplung durch Speichern einer Datei auf dem USB-Speichermedium**

### **Unterstützte Geräte**

- ●Handelsübliche USB-Speichermedien werden unterstützt. (Geräte mit Sicherheitsfunktionen werden nicht unterstützt.)
- ●USB-Speichermedien, die nicht in FAT16 oder FAT32 formatiert sind, können nicht verwendet werden.
- ●Es werden USB-Speichermedien mit einer Speicherkapazität von bis zu 32 GB unterstützt.
- Es wird lediglich die Konfiguration in einer einzelnen Partition unterstützt.
- *1* **Schließen Sie den USB-Speicher an den USB-Anschluss der Empfängerplatine an.**

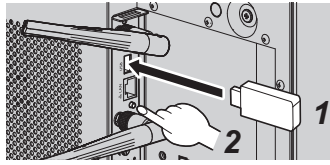

*2* **Drücken Sie die Taste FUNCTION.**

Die FUNCTION-LED leuchtet weiß und die Kopplungsdatei wird auf dem USB-Speicher gespeichert.

- *3* **Entfernen Sie das USB-Speichermedium.**
- *4* **Schieben Sie den Modusschalter auf die EXT-Seite.**

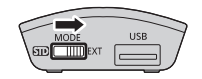

*5* **Versorgen Sie den Sender mit Strom.**

TY-WPB1

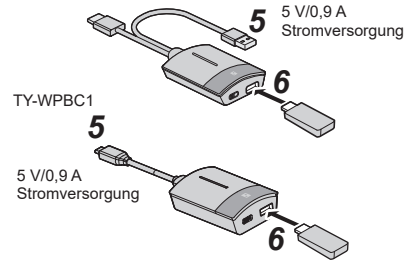

- *6* **Verbinden Sie das USB-Speichermedium mit dem USB-Anschluss des Sender.**
- *7* **Die Kopplung ist abgeschlossen.**

Die Haupt-LED des Senders leuchtet weiß.

*8* **Trennen Sie das USB-Speichermedium vom Sender.**

# **Einstellung**

### **[Konfiguration]-Menü (Anzeigeeinstellung)**

Wenn dieses Produkt mit dem kompatiblen Bildschirm verbunden und das [Konfiguration]- Menü eingestellt ist, können die folgenden Funktionen verwendet werden. In diesem Abschnitt wird jede Einstellung am Beispiel der SQ1-Display-Serie erläutert. Einstellungen für andere Modelle finden Sie auf der Panasonic-Informationsseite.

### **Anschluss-Funktion des Panasonic-Displays**

Schließen Sie die Empfängerplatine einfach an ein Panasonic-Display an, das dieses Produkt unterstützt, und schalten Sie beide ein, um den Anschlussvorgang durchzuführen. (Es ist notwendig, [Drahtlospräsentations-Link] auf [Ein] zu setzen.) Legen Sie in den folgenden Einstellungsmenüs Details zur Anschluss-Funktion fest.

### ■**Einstell. externe Geräteverknüpfung**

Stellt die externe Geräteverbindung ein.

#### [Einstell. externe Geräteverknüpfung]- Untermenübildschirm

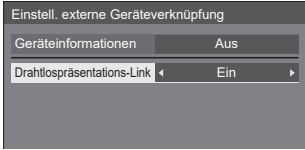

#### ●**[Geräteinformationen]**

Legt fest, ob die Informationen des an den HDMI-Anschluss und den SLOT angeschlossenen Geräts angezeigt oder verborgen werden sollen.

- **[Aus]:** Informationen über angeschlossene Geräte werden nicht angezeigt.
- **[Ein]:** Informationen über angeschlossene Geräte werden wie unten dargestellt angezeigt.

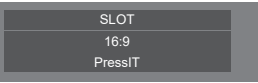

### **Hinweis**

- Die erhaltenen Informationen von Signal oder HDMI-CEC werden angezeigt.
- Es werden maximal die ersten 16 erhaltenen Zeichen angezeigt.

#### ●**[Drahtlospräsentations-Link]**

Stellt die Verbindung des Displays mit diesem Produkt ein.

**[Aus]:** Verbindet nicht mit diesem Produkt.

**[Ein]:** Verbindet mit diesem Produkt.

#### **Hinweis**

- Wenn diese Empfängerplatine an den SLOT angeschlossen ist, funktioniert die Anschluss-Funktion.
- Die folgenden Funktionen sind fixiert. Diese Einstellungen werden beibehalten, selbst wenn diese Funktion von [Ein] auf [Aus] umgeschaltet wird. Die Einstellungen können in jedem Einstellungsmenü geändert werden.
	- [Bild-Modus] ist festgelegt auf [Grafik].
	- [HDMI-CEC-Steuerung] ist festgelegt auf [Ein].  $[Display \rightarrow Ger\ddot{a}t]$  ist festgelegt auf  $[Aug-1]$ Einschalten]. [Gerät → Display] ist festgelegt auf [Aus-/Einschalten].
- Selbst wenn diese Funktion auf [Aus] gestellt ist, funktioniert die HDMI-CEC-Funktion.

# ■**[Drahtlospräsentations-Einstellungen]**

#### **Hinweis**

• Es kann ca. 5 Sekunden dauern, um die Menüeinstellungen wiederzugeben. [Drahtlospräsentations-Einstellungen] - Untermenübildschirm

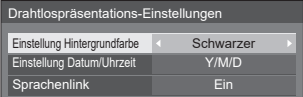

### ●**[Einstellung Hintergrundfarbe]**

- **[Schwarzer ]:**Die Hintergrundfarbe für den Standby-Bildschirm und das Kein-Signal-Bild wird auf Schwarz gesetzt.
- **[Blau]:** Die Hintergrundfarbe für den Standby-Bildschirm und das Kein-Signal-Bild wird auf Blau gesetzt.

#### **Hinweis**

• Wenn das Bild mit der [Mein Bildschirm]-Funktion auf dem Web-Einstellungsbildschirm geändert wird, wird diese Einstellung nicht wiedergegeben.

●**[Einstellung Datum/Uhrzeit]**

Legt den Anzeigestil des Datums auf dem Standby-Bildschirm fest.

- **[Y-M-D]: z.B. 2021-08-24 [Y/M/D]: z.B. 2021/08/24 [Y.M.D]: z.B. 2021.08.24 [D-M-Y]: z.B. 24-08-2021 [D/M/Y]: z.B. 2021-08-24 [D.M.Y]: z.B. 24.08.2021 [M-D-Y]: z.B. 08-24-2021 [M/D/Y]: z.B. 08/24/2021 [M.D.Y]: z.B. 08.24.2021 [M D,Y]: z.B. 08 24,2021**
- Das Datum wird auf dem Standby-Bildschirm nicht angezeigt.

# **Hinweis**

- Wenn dies auf [Aus] gestellt wird, dann wird die Einstellung beim nächsten Starten des Systems angewendet.
- Auf dem Web-Einstellungsbildschirm gibt es das gleiche Menü wie diesen Menüpunkt. Da die Einstellung auf dem Display Vorrang hat, wird der Einstellwert auf dem Display wiedergegeben, wenn das System das nächste Mal gestartet wird.

#### ●**[Sprachenlink]**

- **[Ein]:** Stellt die Sprache für den Standby-Bildschirm, das Kein-Signal-Bild und den Web-Einstellungsbildschirm auf die für [OSD Sprache] festgelegte Sprache ein.
- **[Aus]:** Stellt die Sprache für den Standby-Bildschirm, das Kein-Signal-Bild und den Web-Einstellungsbildschirm auf die für [Sprache] auf dem Web-Einstellungsbildschirm festgelegte Sprache ein.

# ■ **HDMI-CEC-Einstellungen**

Für die HDMI-CEC-Funktion einstellen.

[HDMI-CEC-Einstellungen] - Untermenübildschirm

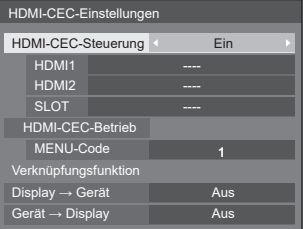

#### ●**[HDMI-CEC-Steuerung]**

Aktiviert/Deaktiviert die HDMI-CEC-Funktion.

- **[Aus]:** Deaktiviert die HDMI-CEC-Steuerung.
- **[Ein]:** Aktiviert die HDMI-CEC-Steuerung.

# **Hinweis**

• Aktiviert/Deaktiviert das Display, um die Verknüpfungssteuerung des HDMI-CEC-kompatiblen Geräts auszuführen.

# ●**[SLOT]**

[PressIT] wird angezeigt.

●**[MENU-Code]**

Diesem System ist kein Code zugewiesen.

# ●**[Display → Gerät]**

Aktiviert/Deaktiviert das Display, um die Verknüpfungssteuerung des HDMI-CEC-kompatiblen Geräts auszuführen.

- **[Aus]:** Deaktiviert das Display, um die Verknüpfungssteuerung des HDMI-CECkompatiblen Geräts auszuführen. Selbst wenn sich der Stromversorgungsstatus des Displays ändert, wird der Stromversorgungsstatus des Geräts nicht beeinträchtigt.
- **[Ausschalten]:**Wenn Sie das Display ausschalten (Standby), schalten Sie alle mit den HDMI 1, HDMI 2 oder SLOT-Anschlüssen verbundenen Geräte mit aus (Standby). Der Einschaltvorgang ist nicht verknüpft.

**[Aus-/ Einschalten]:** Aus-/Einschalten (Standby) des Displays Das Gerät wird in Verbindung mit dem aus-/eingeschaltet (Standby).

### ●**[Gerät → Display]**

Aktiviert/Deaktiviert das HDMI-CEC-kompatible Gerät, um die Verknüpfungssteuerung des Displays auszuführen.

**[Aus]:** Deaktiviert das Gerät, um die Verknüpfungssteuerung des Displays auszuführen. Selbst wenn sich der Stromversorgungsstatus des Geräts ändert, wird der Stromversorgungsstatus des Displays nicht beeinträchtigt. **[Einschalten]:** Das Einschalten des Geräts schaltet das Display ein und der Eingang (HDMI1 / HDMI2 / SLOT) wird auf den des Geräts gewechselt. **[Aus-/ Einschalten]:** Displays ist mit dem Aus-/Einschalten Der Stromversorgungsstatus des

des Geräts verknüpft.

### ■**SLOT-Einstellungen**

Für SLOT einstellen.

[SLOT-Einstellungen] - Untermenübildschirm

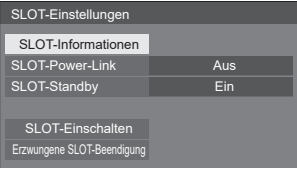

#### ●**[SLOT-Standby]**

Stellt den Stromversorgungsstatus für den SLOT ein, wenn das Gerät sich im Standby-Modus befindet.

- **[Aus]:** Die Stromversorgung wird nicht an den SLOT gespeist, wenn die Stromversorgung durch die Fernbedienung, etc. ausgestellt wurde.
- **[Ein]:** Die Stromversorgung wird an den SLOT gespeist, wenn die Stromversorgung durch die Fernbedienung, etc. ausgestellt wurde.

#### **Hinweis**

- Wenn [SLOT-Standby] [Ein] geschaltet ist, leuchtet die Netzanzeige im Standby-Modus orange (rot/grün).
- Wenn [HDMI-CEC-Steuerung] auf [Ein] gestellt ist, wird dieses Menü ausgegraut und kann nicht eingestellt werden. (siehe Seite 13)
- 14 Deutsch

# **Hinweise zur Verwendung von drahtlosem LAN**

Das drahtlose LAN verwendet Funkwellen im 5-GHz-Bereich. Lesen Sie bitte die folgenden Punkte vor dem Gebrauch sorgfältig durch.

#### **Verwenden Sie dieses Produkt in Innenräumen.**

- ●Das Verwenden von drahtlosen Geräten mit einer Frequenz von 5 GHz im Freien ist gemäß dem Funkwellengesetz verboten. **Vermeiden Sie, wenn möglich, den Gebrauch von Mobiltelefonen, Fernsehern oder Radios in der Nähe des Produkts.**
- ●Mobiltelefone, Fernseher, Radios und ähnliche Geräte nutzen andere Funkfrequenzen als das Produkt, so dass die Drahtloskommunikation oder die Übertragung und der Empfang dieser Geräte nicht beeinträchtigt wird. Jedoch können Funkwellen des Produkts Ton- oder Bildstörungen verursachen.

### **Die Funkwellen der Drahtloskommunikationen können nicht durch Stahlverstärkungen, Metall, Beton, usw., dringen.**

●Eine Kommunikation durch Wände und Böden aus Materialien wie Holz oder Glas (ausgenommen Glas, das Drahtgeflechte enthält) ist möglich; durch Wände und Böden aus Materialien wie Stahlverstärkungen, Metall, Beton, usw., besteht jedoch keine Kommunikationsfähigkeit.

#### **Das Produkt funktioniert aufgrund von starken Funkwellen der Breitbandstation oder des Radios möglicherweise nicht ordnungsgemäß.**

●Wenn eine Einrichtung oder ein Gerät in der Nähe des Installationsorts vorhanden ist, das starke Funkwellen ausgibt, stellen Sie das Produkt an einem Ort auf, der weit genug von der Funkwellenquelle entfernt ist.

#### **Verwenden des Produkts außerhalb des Landes**

● Es ist untersagt, das Produkt aus dem Land oder der Region, in dem/der es erworben wurde, auszuführen; verwenden Sie es also nur im besagten Land oder der besagten Region. Beachten Sie zudem, dass es abhängig von Land oder Region Einschränkungen hinsichtlich der Kanäle oder Frequenzen gibt, auf denen Sie das drahtlose Netzwerk nutzen können.

#### **Konformitätserklärung (DoC)**

"Hiermit erklärt Panasonic Connect Co., Ltd., dass dieses Produkt die grundlegenden Anforderungen sowie die anderen relevanten Vorschriften der Richtlinie 2014/53/EU erfüllt." Wenn Sie eine Kopie der originalen DoC dieses Produkts erhalten wollen, besuchen Sie bitte die folgende Website: http://www.ptc.panasonic.de Beauftragte Einrichtung: Panasonic Testing Centre Panasonic Service Europe, eine Abteilung von Panasonic Connect Europe GmbH Winsbergring 15, 22525 Hamburg, Deutschland In den folgenden Ländern müssen bei der Verwendung des 5-GHz-Frequenzbands in Innenräumen Beschränkungen beachtet werden. Österreich, Belgien, Bulgarien, Kroatien, Zypern, Tschechische Republik, Dänemark, Estland, Finnland, Frankreich, Deutschland, Griechenland, Ungarn, Island, Irland, Italien, Lettland, Liechtenstein, Litauen, Luxemburg, Malta, Niederlande, Norwegen, Polen, Portugal, Rumänien, Slowakei, Slowenien, Spanien, Schweden, Schweiz, Türkei, Großbritannien

#### **WLAN: Maximale Leistung**

23 dBm (5,180 GHz - 5,240 GHz)

Richtlinie: 2014/53/EU

# **Aufforderung in Bezug auf die Sicherheit**

**Ergreifen Sie bei der Verwendung dieses Produkts Sicherheitsmaßnahmen zur Vermeidung der folgenden Vorfälle.**

- ●Persönliche Informationen werden über dieses Produkt preisgegeben
- ●Unbefugte Bedienung dieses Produkts durch böswillige Dritte
- ●Einmischung und Ausschalten dieses Produkts durch böswillige Dritte

**Treffen Sie ausreichende Sicherheitsvorkehrungen.**

#### **Sicherheitshinweise zur Verwendung drahtloser LAN-Produkte**

- ●Der Vorteil eines drahtlosen lokalen Netzwerks (Wireless LAN) liegt darin, dass Informationen zwischen einem PC oder ähnlichen Geräten und einem Zugangspunkt, der Funkwellen nutzt, ausgetauscht werden können, solange Sie sich innerhalb des Funkübertragungsbereiches befinden. Da die Funkwellen auch durch Hindernisse (wie Wände) dringen können und innerhalb eines bestimmten Bereiches überall verfügbar sind, können jedoch Probleme des unten aufgeführten Typs auftreten, falls keine sicherheitsrelevanten Einstellungen vorgenommen werden.
	- Böswillige Dritte können die übertragenen Daten, einschließlich der Inhalte von E-Mails sowie persönliche Informationen wie Ihre Benutzerkennung, Ihr Passwort und/oder Kreditkartennummern, vorsätzlich abhören und überwachen.
- Böswillige Dritte können ohne Genehmigung Zugriff auf persönliche oder firmeninterne Netzwerke erhalten und wie folgt agieren. Persönliche und/oder geheime Informationen beziehen (Informationsleck) Falsche Informationen verbreiten, indem sie sich als eine bestimmte Person ausgeben (Spoofing) Abgehörte Kommunikationswechsel überschreiben und falsche Daten herausgeben (Verfälschung) Schädliche Software wie Computerviren verbreiten oder Ihre Daten und/oder Ihr System zerstören (Systemabsturz)
- ●Da die meisten W-LAN-Adapter oder Zugangspunkte mit Sicherheitsfunktionen zur Prävention solcher Angriffe ausgestattet sind, können Sie die Möglichkeit eines Auftretens dieser Probleme bei Gebrauch dieses Produktes verringern, indem Sie die entsprechenden Sicherheitseinstellungen für das W-LAN-Gerät vornehmen. ●Einige W-LAN-Geräte sind nach dem Kauf möglicherweise noch nicht auf die Sicherheit eingestellt. Um die Wahrscheinlichkeit eines Auftretens solcher Sicherheitsprobleme zu verringern, vergewissern Sie sich vor dem Gebrauch von W-LAN-Geräten, dass alle sicherheitsbezogenen Einstellungen gemäß der Anweisungen im mitgelieferten Benutzerhandbuch vorgenommen wurden.

Abhängig von den Spezifikationen des drahtlosen lokalen Netzwerks können böswillige Dritte die Sicherheitseinstellungen durch besondere Methoden umgehen.

Falls Sie die Sicherheitseinstellungen für Ihr drahtloses lokales Netzwerk nicht selbst vornehmen können, wenden Sie sich bitte an das Panasonic-Fachhändler.

●Panasonic Connect Co., Ltd. bittet die Kunden darum, sich den Gebrauchsrisiken dieses Produktes bei Verzicht auf Sicherheitseinstellungen vollständig bewusst zu sein, und empfiehlt, dass der Kunde die Sicherheitseinstellungen im eigenen Ermessen und in eigener Verantwortung vornimmt.

# **Technische Daten**

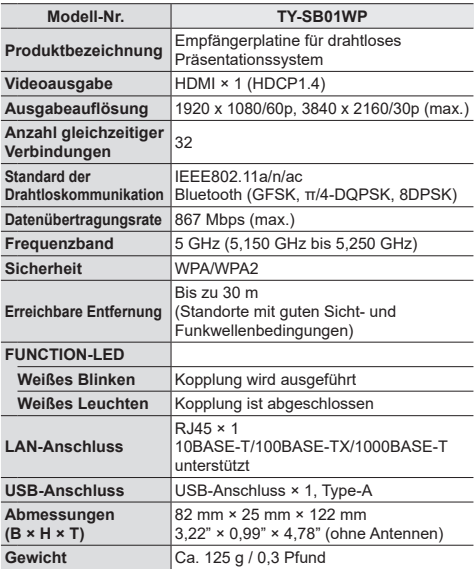

### **Softwarelizenz**

Dieses Produkt beinhaltet die folgende Software:

(1) die von der oder für die Panasonic Connect Co., Ltd. unabhängig entwickelte Software,

(2) die Software Dritter, für die die Panasonic Connect Co., Ltd. eine Lizenz besitzt,

(3) die unter der GNU General Public License, Version 2.0 (GPL V2.0) lizenzierte Software,

(4) die unter der GNU LIBRARY General Public License, Version 2.0 (LGPL V2.0) lizenzierte Software,

- (5) die unter der GNU LESSER General Public License, Version 2.1 (LGPL V2.1) lizenzierte Software, und/oder
- (6) andere Open-Source-Software als die unter der GPL V2.0, LGPL V2.0 und/oder LGPL V2.1 lizenzierte Software.

Die als (3) - (6) kategorisierten Softwares sind in der Hoffnung vertrieben, dass sie von Nutzen sein werden, jedoch OHNE JEGLICHE GARANTIE, auch ohne die implizite Gewährleistung der MARKTFÄHIGKEIT oder EIGNUNG FÜR EINEN BESTIMMTEN ZWECK. Nähere Angaben finden Sie in den angezeigten Lizenzbedingungen, indem Sie [Software-Lizenzen] auswählen, der angegebenen Vorgehensweise im des Web-Einstellungsbildschirms dieses Produkts folgend.

Mindestens drei (3) Jahre nach Auslieferung dieses Produkts wird Panasonic Connect Co., Ltd. jedem Dritten, der uns über die unten angegebenen Kontaktinformationen kontaktiert, zu nicht höheren Kosten als denen, die durch den physikalischen Kopiervorgang anfallen, eine vollständige maschinenlesbare Kopie des entsprechenden Quellcodes, der unter GPL V2.0, LGPL V2.0, LGPL V2.1 oder andere Lizenzen mit dieser Verpflichtung fällt, zusammen mit einem entsprechenden Urheberrechtsvermerk dessen zur Verfügung stellen.

Kontaktinformationen: oss-cd-request@gg.jp.panasonic.com

### **Markenzeichen-Credits**

- HDMI, High-Definition Multimedia Interface und das HDMI-Logo sind Warenzeichen oder eingetragene Warenzeichen von HDMI Licensing Administrator, Inc. in den Vereinigten Staaten und anderen Ländern.
- USB Type-C und USB-C sind Warenzeichen oder eingetragene Warenzeichen von USB Implementers Forum.
- PressIT ist ein eingetragenes Warenzeichen der Panasonic Holdings Corporation.

Der Schutz der nachstehend aufgeführten Marken von Unternehmen und Produkten wurde gewahrt, selbst wenn der Text dieser Anleitung keine ausdrückliche Erwähnung der betreffenden Marken enthält.

# **Entsorgung von Altgeräten Nur für die Europäische Union und Länder mit Recyclingsystemen**

Dieses Symbol, auf den Produkten, der Verpackung und/oder den Begleitdokumenten, bedeutet, dass gebrauchte elektrische und elektronische Produkte nicht in den allgemeinen Hausmüll gegeben werden dürfen.

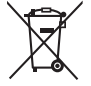

Bitte führen Sie alte Produkte zur Behandlung, Aufarbeitung bzw. Zum Recycling gemäß den gesetzlichen Bestimmungen den zuständigen Sammelpunkten zu.

Indem Sie diese Produkte ordnungsgemäß entsorgen, helfen Sie dabei, wertvolle Ressourcen zu schützen und eventuelle negative Auswirkungen, auf die menschliche Gesundheit und die Umwelt zu vermeiden.

Für mehr Informationen zu Sammlung und Recycling, wenden Sie sich bitte an Ihren örtlichen Abfallentsorgungsdienstleister.

Gemäß Landesvorschriften können wegen nicht ordnungsgemäßer Entsorgung dieses Abfalls Strafgelder verhängt werden.

### **Modell- und Seriennummer**

Die Modellnummer und die Seriennummer sind auf der hinteren Abdeckung angegeben. Tragen Sie die Seriennummer in den nachstehenden Freiraum ein und bewahren Sie die Anleitung zusammen mit der Einkaufsquittung für den Fall eines Diebstahls oder Verlusts oder falls Sie eine Garantieleistung in Anspruch nehmen wollen sorgfältig auf.

**Modellnummer Seriennumer**

Vertretungsberechtigter in der EU: Panasonic Connect Europe GmbH Panasonic Testing Centre Winsbergring 15, 22525 Hamburg, Deutschland

# Panasonic Connect Co., Ltd. Deutsch

4-1-62 Minoshima, Hakata-ku, Fukuoka 812-8531, Japan Web Site: https://panasonic.net/cns/prodisplays/

© Panasonic Connect Co., Ltd. 2022

Gedruckt in China